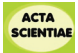

# **O uso de Softwares de Geometria Dinâmica no estudo de Geometria Plana: potencialidades e limitações**

José Luiz Ros[a](http://orcid.org/0000-0001-5657-2612)s Pinho Mér[i](http://orcid.org/0000-0002-3710-9873)cles Thadeu Moretti<sup>b</sup>

<sup>a</sup> Universidade Federal de Santa Catarina, Departamento de Matemática, Florianópolis, SC, Brasil b Universidade Federal de Santa Catarina, Programa de Pós-Graduação em Educação Científica e Tecnológica, Florianópolis, SC, Brasil

> *Recebido para publicação 22May 2020. Aceito, após revisão 27 Jun. 2020 Editor designado: Claudia Lisete Oliveira Groenwald*

#### **RESUMO**

**Contexto**: Inconsistências surgidas com o uso de Softwares de Geometria Dinâmica ao lecionar a disciplina de Geometria para estudantes de um curso superior de Licenciatura em Matemática motivam este trabalho. **Objetivos**: Esse estudo tem por objetivo destacar as potencialidades e, em especial, as limitações dos Softwares de Geometria Dinâmica de forma a serem utilizados corretamente por professores, professores em formação e estudantes no ensinoaprendizagem e em investigações em Geometria. **Design**: Esse é um estudo de análise crítica com a produção de situações, com exemplos construídos em Softwares de Geometria Dinâmica, revelando inconsistências com a teoria. Em particular, o software utilizado neste trabalho foi o GeoGebra. **Ambiente e participantes**: Alguns dos exemplos aqui apresentados, construídos por meio do GeoGebra, foram brevemente discutidos com estudantes de licenciatura de um curso de licenciatura em matemática, no intuito de conscientizá-los das inconsistências que podem surgir com o uso de um Software de Geometria Dinâmica. Os autores são os únicos elaboradores desses exemplos. **Coleta de dados e análise**: Não houve coleta de dados, mas sim a produção de exemplos para fornecer elementos para futuras discussões. **Resultados**: A produção dos exemplos no GeoGebra mostra as limitações dos Softwares de Geometria Dinâmica e que essas limitações são intransponíveis por razões epistemológicas. **Conclusões**: A conscientização das limitações dos Softwares de Geometria Dinâmica é fundamental para a sua utilização correta. Essas limitações não invalidam o potencial desses softwares. Pelo contrário, o conhecimento das potencialidades e das limitações de uma ferramenta é condição necessária para saber utilizá-la com proveito.

**Palavras-chave**: Softwares de Geometria Dinâmica; Potencialidades; Limitações; Geometria*.*

# **Using Dynamical Geometry Softwares in the study of Plane Geometry: potentialities and limitations**

#### **ABSTRACT**

**Background**: Some inconsistencies that appeared when teaching Geometry - using Dynamical Geometry Softwares - to Mathematics undergraduate students, inspired this work .

Autor correspondente: Méricles Thadeu Moretti. Email: mthmoretti@gmail.com

**Objectives**: To stress the potentialities and, specially, the limitations of Dynamical Geometry Softwares in order of using it correctly by teachers, pre-service teachers and students for learning and teaching situations and investigations in Geometry. **Design**: Critical analysis study of situations, with examples produced using Dynamical Geometry Softwares, in order to reveal some inconsistencies with respect to the theory. In particular, Geogebra was the software used. **Setting and participants**: Some of the examples presented here, elaborated in GeoGebra, were briefly discussed in classes of pre-service teachers of mathematics aiming at an awareness of the inconsistencies that may appear using a Dynamical Geometry Software. The authors are the unique participants of the elaboration of those examples. **Data collection and analysis**: There was not data collection, but only elaboration of examples in order to provide some arguments for future discussions. **Results**: Examples production shows some limitations of Dynamical Geometry Softwares and that those limitations are insurmountable due to epistemological reasons. **Conclusions**: Awareness of Dynamical Geometry Software limitations is fundamental for its correct use. Those limitations do not invalidate the software potential. On the contrary, being conscious of both potentialities and limitations of a hardware is a necessary condition to a fruitful use of it.

**Key words**: Dynamical Geometry Softwares; Potentialities; Limitations; Geometry..

# **INTRODUÇÃO**

Os Softwares de Geometria Dinâmica (SGD) têm sido utilizados há cerca de três décadas como ferramenta auxiliar no ensino-aprendizagem de Geometria no ensino básico (Gravina, 2015; Laborde, 2000, 2001) e também em estudos e investigações nessa área com enfoque tanto na resolução como na criação de problemas (Leikin, 2015; Mariotti & Baccalignni-Frank, 2010). A criação de problemas como objeto de estudo tem sido abordada com interesse crescente nos últimos anos na área da Educação Matemática em todo o mundo, o que é revelado por diversos artigos (Gontijo, 2007; Gontijo, Carvalho, Fonseca & Farias, 2019; Silver, 1997; Sriraman, 2004). Esses artigos indicam que os próprios alunos devem ter a experiência em criar/formular novos problemas como uma forma de terem uma participação mais ativa em todo o processo de ensino e aprendizagem da matemática.

Neste trabalho, que é parte de uma tese sobre criatividade em matemática, em desenvolvimento por um dos autores, serão abordados alguns aspectos importantes dos SGD, sem descrever experimentos realizados visando a criatividade de problemas em Geometria Euclidiana. No decorrer desses experimentos/tarefas, realizados com o uso de um SGD em turmas de alunos do Curso de Licenciatura em Matemática da Universidade Federal de Santa Catarina, surgiram situações conflitantes com a teoria, cujas razões devem ser explicadas e compreendidas por esses alunos, futuros professores no ensino básico.

Este trabalho compõe-se de três partes. Na primeira parte serão analisadas as características de um SGD, suas potencialidades e suas limitações. Destaca-se ainda as vantagens de um desses SGD, o GeoGebra, em relação a outros SGD, nas investigações de problemas de geometria. Na segunda parte serão apresentados exemplos, em três situações minuciosamente elaboradas pelos autores no GeoGebra, em que ficarão evidentes as limitações e as contradições que podem surgir com o uso de qualquer SGD. É necessário enfatizar aqui que saber trabalhar apropriadamente com uma ferramenta consiste, antes de

tudo, em conhecer suas qualidades e suas limitações. As limitações, no caso dos SGD, são inevitáveis devido às razões que serão aqui expostas. Na terceira parte serão discutidos os erros de cálculo inerentes à limitação de precisão de medidas.

# **SOFTWARES DE GEOMETRIA DINÂMICA: POTENCIALIDADES E LIMITAÇÕES**

As potencialidades de Softwares de Geometria Dinâmica (SGD) como uma ferramenta auxiliar no ensino e aprendizagem da Geometria nas escolas do ensino básico têm sido amplamente discutidas e divulgadas (Gravina, 2015; Laborde, 2000,2001; Leikin, 2015). Pode-se descrever primariamente um SGD como "uma régua e um compasso computacionais", o que deveria aliviar as dificuldades e imprecisões do manuseio das ferramentas régua, compasso e lápis. De fato, isso ocorre. O uso das ferramentas tradicionais muitas vezes "não dá certo". Veja-se, por exemplo, a construção, com aquelas ferramentas, de um hexágono regular inscrito em uma circunferência dada, ou de um pentágono regular nessa circunferência. Devido às imprecisões das três ferramentas, em geral o polígono "não fecha", embora a construção seja exata em termos de sua justificativa teórica. Um SGD é mais *preciso* do que as três ferramentas citadas, porém não é *exato*, e será visto aqui a razão disso. Antes, é necessário diferenciar *precisão* de *exatidão*. Precisão diz respeito à medição com erro calculável. Na prática, todas as medições estão sujeitas a um erro. Exatidão é a idealização platônica de uma medição. Uma medida não sendo exata implica, portanto, em algum tipo de erro, e esse erro, se não controlado, pode afetar resultados.

A maior potencialidade de um SGD porém, não é a sua precisão. Há outra potencialidade mais importante ainda caracterizada pelo adjetivo "Dinâmica": a possibilidade de modificar uma figura mantendo determinados atributos invariantes relacionados a essa figura dinâmica. Por exemplo, ao se traçar as alturas de um triângulo e posteriormente modificar esse triângulo, os segmentos traçados como alturas também se modificam para novas alturas do triângulo modificado. Isso abre um mundo inteiramente novo em termos de ensino-aprendizagem e investigação em Geometria. No exemplo citado, pode-se observar ainda a propriedade da intersecção das retas suporte das três alturas em um ponto chamado ortocentro do triângulo. No caso do GeoGebra, essa característica dinâmica se realiza na ferramenta "Mover". Esse movimento das figuras é aparentemente contínuo, mas só aparentemente. Um paralelo interessante, e que ajuda a entender esse aspecto da percepção da continuidade de um movimento, seria a projeção de um filme em modo analógico (como antigamente, através de material de celuloide): o que é percebido como contínuo é na verdade uma sucessão rápida da projeção (homotética) em uma tela de muitos quadros gravados em um rolo de celuloide que o nosso olho capta como algo contínuo. Uma grande quantidade de quadros, mas uma quantidade *finita* e, portanto, *discret*a de quadros é que gera o filme que assistido. Compreender esse aspecto de um SGD ajuda a entender suas limitações. Se bem compreendidas essas limitações, que podem gerar certas inconsistências com relação à teoria, será possível verificar que

elas são próprias de qualquer SGD. Deve-se ressaltar aqui que destacar e tentar entender as limitações de uma ferramenta não diminui o seu valor utilitário. A compreensão dessas limitações permite que se possa trabalhar melhor e corretamente com essa ferramenta e até mesmo tirar proveito delas. Esses softwares são muito semelhantes em suas propriedades, mas alguns deles permitem realizar certas ações de forma mais vantajosa em termos de suas potencialidades. Por outro lado, será visto aqui porque algumas limitações comuns a todos eles são intransponíveis.

O GeoGebra, que é o SGD que será utilizado nas situações apresentadas na próxima seção, apresenta alguns aspectos vantajosos em relação a outros SGD. Em primeiro lugar, o GeoGebra é um software livre, o que permite ampla acessibilidade. Em segundo lugar, o GeoGebra introduziu a ideia de, conjuntamente, apresentar as representações algébrica (analítica) e figural (sintética) de um objeto geométrico, respectivamente, por meio de suas "Janela de Álgebra" e "Janela de Visualização". A "Janela de Álgebra" informa dados quantitativos importantes (área e perímetros de figuras, comprimentos de segmentos, coordenadas de pontos) que poderão ser usados em investigações qualitativas (sintéticas). Além disso, essa janela permite que alguns dos elementos da figura possam ser "escondidos" ou "exibidos" (o que significa que esses elementos não foram apagados, podendo ser exibidos de volta) com mais facilidade. Em terceiro lugar, o GeoGebra com a possibilidade de se rotular automaticamente um objeto geométrico permite, em alguns casos, perceber de imediato certas inconsistências (como o surgimento de dois pontos onde deveria haver apenas um), consequência de suas próprias limitações, algo que pode passar despercebido com outros SGD. Pouca atenção tem sido dada a essa qualidade do GeoGebra, talvez porque pouco se chame atenção para as limitações dos SGD. Em quarto lugar, o GeoGebra traz, na opção "Arredondamento", uma precisão numérica de até 15 casas decimais, o que permite também entender melhor a dualidade *precisão/exatidão* em medidas. Em quinto lugar, a possibilidade de aproximar ou afastar ("zoom") uma figura na "Janela de Visualização" permite que se possa analisar uma figura em seus detalhes e, mais importante ainda, que se possa realizar um teste de arrastro ("drag test") com maior precisão. Um teste de arrastro ocorre quando é utilizada a ferramenta "Mover" para comprovar, por exemplo, uma determinada propriedade geométrica, como citado acima no caso do ortocentro de um triângulo. Esse teste pode ser realizado também para verificações quantitativas, por exemplo, no caso da determinação de máximos ou de mínimos de áreas, perímetros ou medidas de segmentos e de ângulos. Deve-se ressaltar que há uma grande diferença, em termos de uma verificação em um teste de arrastro, entre mover um ponto sobre uma reta, uma semirreta ou um segmento e mover um ponto no plano. No primeiro caso, unidimensional, o ponto se move com um grau de liberdade e no segundo caso, bidimensional, o ponto se move com dois graus de liberdade. Essa problemática dimensional, abordada por Duval (2012), influencia nossa capacidade de perceber propriedades geométricas das figuras. Um exemplo para o primeiro caso é a investigação, via um SGD, do problema de minimização de Heron e, para o segundo caso, o problema de minimização de Fermat (Pasquali, 2004, p. 20 e 61). Há outras potencialidades importantes do GeoGebra, comuns a outros SGD que não serão destacadas aqui. A seguir serão analisadas as razões das limitações de um SGD.

As razões que explicam porque podem ocorrer inconsistências causadas pelas limitações de um SGD são duas: uma de ordem epistemológica e outra de ordem física (material/tecnológica). A explicação epistemológica tem suas origens há cerca de dois mil e quinhentos anos atrás com a descoberta pelos matemáticos (geômetras) gregos da existência de pares de segmentos incomensuráveis (Fritz, 1944). Esse talvez tenha sido um dos momentos mais dramáticos da história da matemática, em que a exatidão platônica deu lugar à precisão, ou à aproximação das medidas. E com razão: os matemáticos só vierama compreender esse fato, de forma consistente, no final do século XIX. Os números irracionais vieram adicionar a não exatidão às nossas máquinas, por mais modernas que elas sejam. A impossibilidade de se obter uma medida com exatidão permanece em nosso mundo essencialmente dos racionais e os SGD não fogem disso. A segunda explicação é de ordem física: a tela de um computador não é (também como consequência da razão epistemológica citada acima), e nem poderá ser, um "*continuum*" e nem sequer um conjunto denso (no sentido topológico) de pontos no plano. Ela não passa de um conjunto finito, portanto discreto, de pontos (pixels) que geram as imagens. Por esse motivo, o processo de medição em um SGD pode ficar comprometido.

# **EXEMPLOS DE SITUAÇÕES QUE EVIDENCIAM AS LIMITAÇÕES DE UM SGD, CAUSANDO INCONSISTÊNCIAS TEÓRICAS**

Nesta seção serão apresentadas três situações que evidenciam as limitações que podem gerar inconsistências com o uso do GeoGebra (ou qualquer outro SGD). Os exemplos descritos nessas situações foram utilizados em atividades com estudantes do Curso de Matemática (tanto Licenciatura como Bacharelado) da UFSC para que eles pudessem tomar consciência das limitações dos SGD. É importante ressaltar aqui que, como estudantes de um curso superior de Matemática, eles já possuíam noções dos fundamentos de matemática (por exemplo, conhecimento aprofundado dos números reais). Essas atividades com os alunos (suas respostas) não serão relatadas neste trabalho. Esses exemplos tratam de possíveis inconsistências nas tangências de reta com circunferência e de circunferência com circunferência, na identificação de retas devido à sensibilidade de medida e na impossibilidade de obter intersecção com lugares geométricos ou mesmo na imprecisão de lugares geométricos. Como será visto aqui, essas limitações podem causar confusões nos estudantes e não contribuir para investigações que visem criar novos problemas e conjecturas em geometria. Possivelmente, com a melhoria das definições das imagens nas telas dos computadores (resolução de tela), algumas das inconsistências poderão vir a não mais ocorrer, porém os processos de medição nunca serão exatos.

A relação entre o conhecimento das potencialidades e limitações de uma ferramenta como um SGD, bem como todos os conceitos que emergem quando cada estudante usa a ferramenta para resolver problemas geométricos, e o significado teórico desses conhecimentos, é o que caracteriza o chamado *potencial semiótico* da ferramenta (Bussi & Mariotti, 2008; Mariotti, 2013; Stormowski, Gravina & Lima, 2013). O que se segue é um dos aspectos do potencial semiótico do GeoGebra.

### **Inconsistências na tangência**

Esse tipo de inconsistência pode ocorrer quando se constrói corretamente, do ponto de vista teórico, uma reta tangente a uma circunferência e, na sua intersecção (usando a ferramenta "Intersecção de Dois Objetos") surgem dois pontos de contato. Os dois pontos são denunciados não visualmente (aparecem sobrepostos), mas por seus rótulos automáticos (se mantivermos essa opção em "Rotular"). Mais especificamente, pediu-se aos alunos que construíssem um triângulo qualquer e traçassem a circunferência nele inscrita. Uma inconsistência na tangência foi verificada. Para efeito de uma explicação mais clara e completa, será apresentada a construção dos autores.

A Figura 1 é uma cópia da captura de tela de uma construção no GeoGebra em que se tentou colocar o máximo possível de informações, seja na "Janela de Álgebra", seja na "Janela de Visualização" utilizando rótulos, textos, marcação de ângulos e texto de redefinição de pontos, de modo a expor convincentemente a inconsistência na tangência. Os detalhes a figura são explicados a seguir. Todos os valores e objetos citados na explicação encontram-se na Figura 1.

#### **Figura 1**

*Inconsistência na tangência da circunferência inscrita em um triângulo*

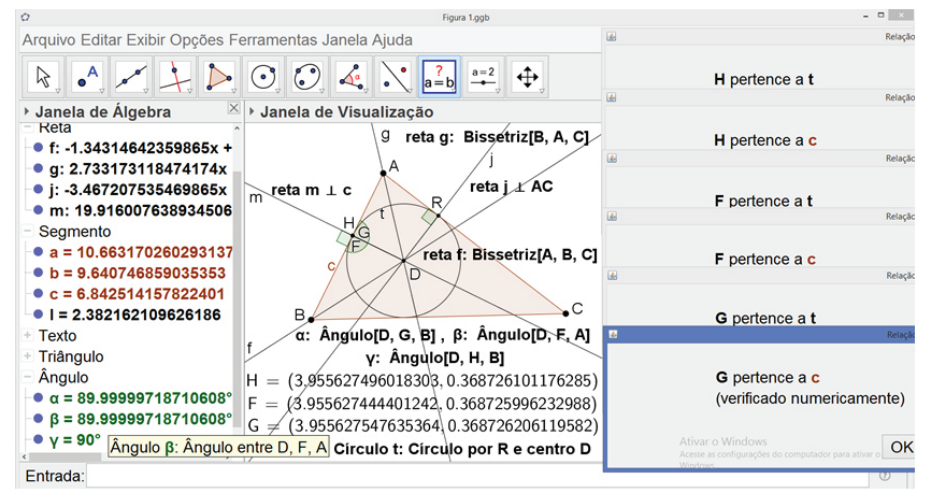

Em um triângulo **ABC** qualquer traçou-se as bissetrizes **f** e **g** dos ângulos de vértices **B** e **A**, respectivamente, encontrando-se o incentro **D** do triângulo. Essas bissetrizes foram traçadas segundo o método de construção com régua e compasso (teoria), mas o mesmo resultado foi obtido por meio da construção usando a ferramenta "Bissetriz". Em seguida traçou-se por **D** a perpendicular **j** ao lado **AC** do triângulo,

encontrando-se o ponto **R** na intersecção de **j** com esse lado. Então **DR** é o raio da circunferência **t** inscrita no triângulo, ou seja, ela deve ser tangente aos três *lados* do triângulo. Usando a ferramenta "Interseção de Dois Objetos" procurou-se obter o ponto de tangência da circunferência inscrita **t** com o lado **c** (**AB**) do triângulo. Esse ponto deveria ser o ponto de interseção da circunferência inscrita com **c**. Surpreendentemente surgiram dois pontos, **F** e **G**, denunciados por seus respectivos rótulos. A seguir foram traçados os ângulos **α** (DGB) e **β** (DFA), obtendo-se medidas menores do que 90°, mas bem "próximas" a esse valor (conferir a "Janela de Álgebra"). Em seguida traçou-se pelo centro **D** a perpendicular **m** ao lado **c** (**AB**) do triângulo, obtendo na interseção de **m** com esse lado o ponto **H**. Um ângulo reto **γ** é assim obtido com vértice nesse ponto. Com a opção de arredondamento de 15 casas decimais (comprovada pelos valores na "Janela de Álgebra") foi possível observar que os três pontos **F**, **G** e **H** são todos distintos (essas coordenadas foram transportadas para a parte inferior da "Janela de Visualização"). Por outro lado, usando a "Relação" de pontos (ver a parte direita da "Janela de Visualização"), pode-se verificar que esses três pontos são colineares (todos estão no lado **c** do triângulo) e estão na circunferência inscrita **t**, o que, teoricamente é impossível!

Deve-se destacar aqui que o surgimento dos dois pontos de "tangência' pode não ocorrer inicialmente, mas uma pequena perturbação do triângulo (movendo um de seus vértices) pode levar ao aparecimento desses pontos. A versão do GeoGebra que foi usada em todo este trabalho é a do GeoGebra Classic 5.0.562.0-d. Testou-se também com o GeoGebra Classic 6 e com outro software conhecido<sup>1</sup> obtendo-se os mesmos resultados. Essa inconsistência com a teoria pode causar uma limitação em um estudo investigativo. Suponha que uma circunferência, obtida através de algumas propriedades, aparente ser tangente a uma reta dada na figura. O teste da interseção dos dois objetos poderá indicar que não há tangência e sim concorrência, o que pode estar errado. É claro que é sempre possível mover alguns pontos, usando a dinâmica do software, para verificar a veracidade ou a falsidade da tangência.

### **Sensibilidade de medida**

Neste exemplo realizou-se um experimento que está registrado na Figura 2 que é a cópia da captura de tela da construção descrita a seguir.

Na "Janela de Visualização" foram exibidos os eixos, estabeleceu-se a opção de arredondamento para 15 casas decimais e foram marcados três pontos: a origem  $\mathbf{O} = (0,0)$ , o ponto **P** = (0,4) no eixo *y* e o ponto Q =(4,0) no eixo *x*. Em seguida construiu-se, por meio de suas coordenadas, um conjunto de pontos no eixo *x* positivo "bem próximos"

<sup>1</sup> Esse outro software foi o Cabri® II Plus, versão 1.4.3. Nesse caso aparentemente surgia um único ponto, mas isso devido ao fato de que o Cabri não rotula automaticamente seus pontos. Quando colocamos o cursor sobre o ponto o software perguntava "Que objeto?", indicando a existência de um segundo ponto ali, o que não era alertado de imediato.

da origem, e as respectivas retas passando por **P** e por cada um desses pontos. Mediu-se então os respectivos ângulos com vértices nesses pontos e passando por **P** e **Q**:

ponto **A** = (10-15,0), reta **g** (**PA**) e medimos **α** = **QAP =** 90° , ponto **B** = (10-14,0), reta **h** (**PB**) e medimos **β** = **QBP =** 90° , ponto **C** = (10-13,0), reta **i** (**PC**) e medimos **γ** = **QCP =** 90° , ponto **D** = (10-12,0), reta **j** (**PD**) e medimos **δ** = **QDP =** 90° , ponto **E** = (10-11,0), reta **k** (**PE**) e medimos **ε** = **QEP =** 90° , ponto **F** = (10-10,0), reta **l** (**PF**) e medimos **ζ** = **QFP =** 90° , ponto **G** = (10-9,0), reta **m** (**PG**) e medimos **η** = **QGP =** 90.00000001432396°, ponto **H** = (10-8,0), reta **n** (**PH**) e medimos **θ** = **QHP =** 90.00000014323946°.

#### **Figura 2** *Inconsistência de medida – retas distintas e simultaneamente coincidentes*

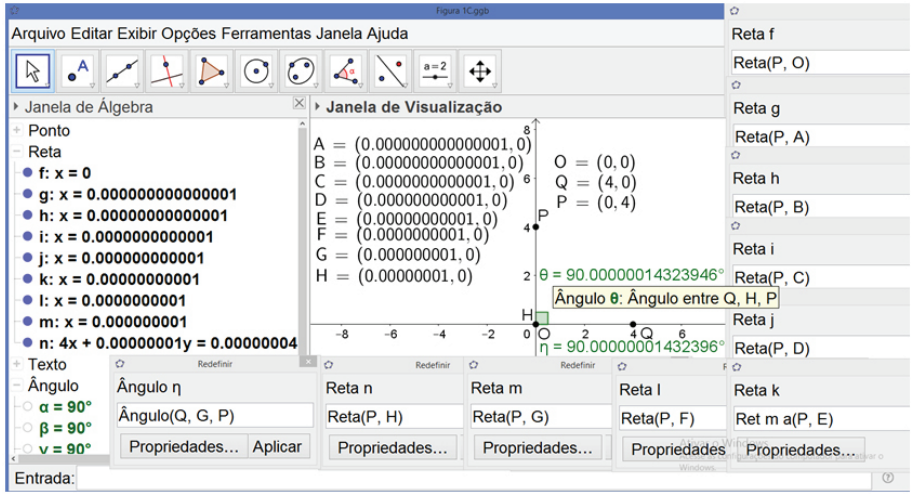

Traçou-se ainda a reta **f** que passa por **P** e **O** (coincidindo com o eixo *y*). As coordenadas dos pontos **O**, **P** e **Q** e dos pontos de **A** até **H** foram transcritas para a "Janela de Visualização" de maneira a deixar as equações das retas de **f** até **n** visíveis na "Janela de Álgebra". Ainda nessa janela ficaram visíveis as medidas de três dos ângulos listados acima, **α**, **β** e **γ**. Os rótulos de todos os ângulos foram escondidos, exceto os rótulos dos dois últimos, **η** e **θ**, que foram transcritos para a "Janela de Visualização", sendo a informação sobre a definição do ângulo **θ** exposta nessa janela (em amarelo). Finalmente, através do dispositivo "Redefinir" pode-se exibir nessa janela quais pontos definem as

retas de **f** até **n** e ainda quais pontos definem o ângulo **η** (essa informação cobrindo uma parte inferior da "Janela de Álgebra").

Quais são as inconsistências reveladas na Figura 2? As retas de **g** a **m** passam por **P** e portanto, cruzam o eixo *y*, mas suas equações na "Janela de Álgebra" revelam que essas retas são paralelas a esse eixo. Os ângulos medidos com vértices nos pontos de **A**  até **F** e de lados passando por **P** e **Q** (ângulos **α**, **β**, **γ**, **δ**, **ε** e **ζ**) mediram 90° (nem todos expostos na figura) e, a partir do ângulo **η**, de vértice no ponto **G**, essa medida passa a ser coerentemente um "pouco" maior do que 90°, embora a reta correspondente **m** seja ainda, segundo sua equação na "Janela de Álgebra", perpendicular ao eixo *x*. A partir do ponto **H** passa-se a ter então de fato nessa janela uma reta (**n**) com coeficiente angular negativo e o correspondente ângulo **θ** com medida "ligeiramente" maior do que 90°, o que também é consistente matematicamente. Pode-se então dizer que a sensibilidade na medida (permitindo distinguir os objetos geométricos) é da ordem de 10-8 unidades.

#### **Impossibilidade de obter interseção com lugares geométricos**

Suponha que, estudando uma construção em uma figura, queira-se estabelecer o lugar geométrico de um ponto com certas propriedades nessa figura. A ferramenta "Lugar Geométrico" possibilita encontrar esse conjunto de uma maneira melhor que habilitando o "Rastro" do ponto. Esse lugar geométrico – em geral uma curva – aparece desenhada na "Janela de Visualização" e indicada na "Janela de Álgebra" como **lg...= Lugar Geométrico...**Não é possível saber a equação de tal curva ou a que classe de curvas ela pertence. No entanto, se houver uma suspeita (intuição) de qual curva ela possa ser, então pode-se tentar caracterizá-la por meio de alguma propriedade geométrica (não necessariamente analítica) que seja satisfeita por essa curva. Por exemplo, se a curva traçada como um lugar geométrico parecer uma circunferência, pode-se traçar três segmentos com extremidades nessa curva (cordas), sem que dois quaisquer sejam paralelos, e verificar se as mediatrizes dos três segmentos são concorrentes. Isso pode ser feito, de fato, porque é possível marcar um ponto em um lugar geométrico usando a ferramenta "Ponto em Objeto". No caso de uma cônica há uma propriedade que diz que os pontos médios de "cordas" (segmentos com extremidades na cônica) paralelas são colineares, sendo que as retas que contêm os pontos médios de cada família de cordas paralelas são concorrentes no ponto de interseção dos eixos da cônica, se ela for uma elipse ou uma hipérbole, e são paralelos ao eixo da cônica se ela for uma parábola (Yefimov, 1964, p.109). Mas no caso da cônica como lugar geométrico obtido pelo software, a propriedade descrita acima é impossível de se tentar verificar, e no caso da circunferência, pode ocorrer uma inconsistência com a teoria.

A Figura 3 é a cópia de uma captura de tela de uma construção no GeoGebra em que se obteve, usando a ferramenta "Lugar Geométrico", o lugar geométrico dos centros de circunferências tangentes simultaneamente a duas circunferências dadas e de raios distintos (escondidas na figura). Esse lugar geométrico é sabidamente uma hipérbole. Na figura aparece apenas um ramo da hipérbole construído em duas partes, que aparecem como **lg1** e **lg2**. Tentando aplicar a propriedade citada no parágrafo anterior, foram marcados os pontos I em lg1 e J em lg2, traçou-se a corda  $\overline{\mathbf{I}}$  e marcou-se seu ponto médio L. Em seguida, foi marcado um ponto **K** em **lg1** e traçou-se a reta paralela **j** ao segmento **IJ**. Finalmente tentou-se marcar a interseção de **j** com **lg2** (por meio da ferramenta "Interseção de Dois Objetos"), mas o software não dá uma resposta para isso provavelmente porque o lugar geométrico é obtido numericamente.Assim, fica-se impossibilitado de verificar uma possível conjectura<sup>2</sup> caso fosse possível intuir que a curva pudesse ser uma cônica.

#### **Figura 3**

*Impossibilidade de marcar pontos de interseção com um lugar geométrico: o software não indica a interseção da reta j com lg2*

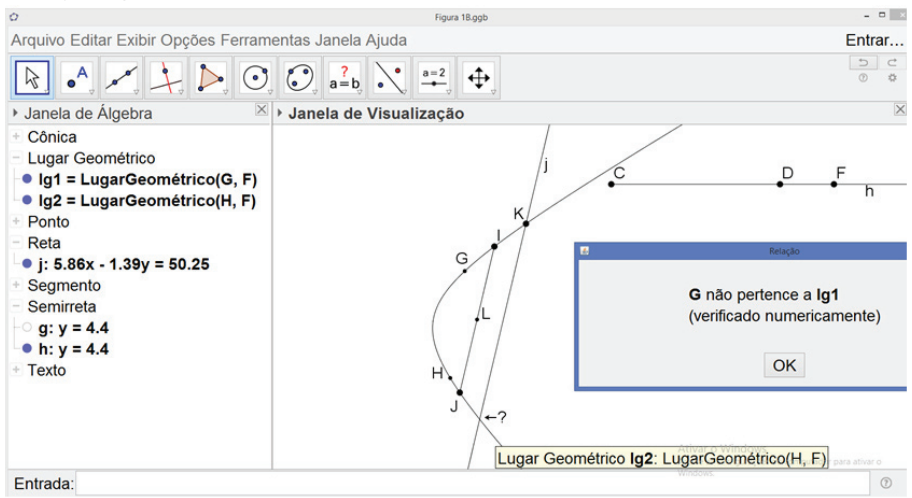

Além disso, há outra inconsistência, como se pode ver na Figura 3. O lugar geométrico **lg1** foi gerado pelo ponto **G** conforme o ponto **F** variava na semirreta **h** (**CF**  e **DF** são as duas distâncias do ponto **G** aos focos da hipérbole – que não aparecem na figura – sendo **CD** sua diferença constante), mas a relação no quadro à direita nos diz que **G** não pertence a **lg1**.

No entanto, pode-se tentar contornar esse problema de duas maneiras. A primeira seria marcar cinco pontos distintos sobre o lugar geométrico obtido, usando a ferramenta "Ponto Sobre Objeto", e traçar a cônica que passa por esses cinco pontos (usando a ferramenta "Cônica por Cinco Pontos"). Porém, isso foi testado e também não funciona, o que permite suspeitar que o lugar geométrico obtido não é exato. A outra maneira seria marcar cinco pontos distintos por meio da propriedade geradora da curva (sem no entanto usar o lugar geométrico) e traçar uma cônica por esses cinco pontos. Depois, obtendo

<sup>2</sup> O Cabri© II Plus marca essa interseção, mas constatou-se que a propriedade não se verificava, indicando problemas com o software. Na verdade é mais confuso do que isso. Um ponto de interseção é marcado, mas o software não confirma que esse ponto está sobre o objeto.

mais pontos pela propriedade geradora, seria feita uma verificação para saber se os pontos pertenceriam ou não àquela cônica (usando a ferramenta "Relação", que diria se o ponto pertence ou não sobre o objeto). Esta maneira é mais efetiva e comprovaria, por meio de um número finito de casos, se a curva é ou não uma cônica.

No caso de uma investigação em que o lugar geométrico indique que a curva é uma circunferência (o que sempre é suspeito, pois poderia ser uma elipse de excentricidade muito "próxima" de zero, ou uma curva fechada qualquer), a propriedade a ser verificada é, aparentemente, mais simples. De fato, não seria necessário obter interseções de retas com lugares geométricos, bastando apenas marcar três cordas da curva dada pelo lugar geométrico e verificarse suas mediatrizesseriam concorrentes. Masisso não ocorre, pois, como foi observado anteriormente, o lugar geométrico não é exato. A Figura 4 é uma cópia da captura de tela do estudo do lugar geométrico do baricentro de triângulos de base fixada **AB** e inscritos em uma circunferência fixada **c**. Como a distância do baricentro ao ponto médio **M** de **AB** é igual a um terço do comprimento da mediana **CM**, então esse lugar geométrico é uma circunferência **c'** homotética à circunferência **c** com centro de homotetia **M** e razão um terço.

#### **Figura 4**

*O ponto P, interseção das mediatrizes m e n das cordas DE e EF, respectivamente, não está na mediatriz p da corda FH*

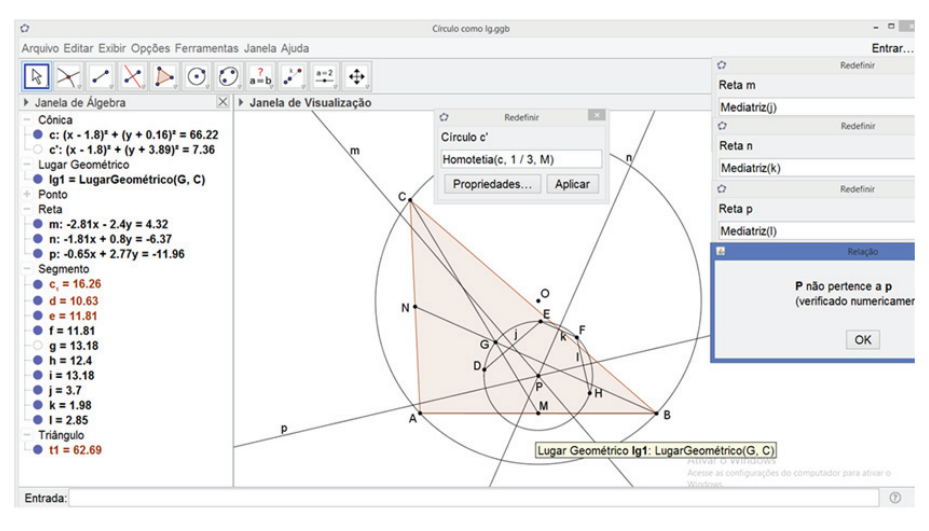

Na Figura 4 pode-se ver o lugar geométrico **lg1** na "Janela de Visualização". A circunferência **c'**, homotética à circunferência **c** não aparece nessa janela, mas está destacada em um quadro de "Relação" no alto da janela e está indicada na "Janela de Álgebra". Os pontos **D**, **E**, **F** e **H** foram tomados em **lg1**. Pode-se ver que o ponto de interseção **P** das mediatrizes **m** e **n** das cordas **DE** e **EF**, respectivamente, não está na mediatriz **p** da corda **FH**, como indicado no quadro de "Relação", portanto, **lg1** não seria uma circunferência. Aqui também o problema poderia ser contornado escolhendo-se três posições distintas para o vértice **C** na circunferência **c** e, em seguida, marcando os três baricentros correspondentes aos triângulos **ABC**, traçar a circunferência que passa por esses três baricentros. Depois bastaria verificar se qualquer outro baricentro do triângulo **ABC**, com **C** percorrendo **c**, estaria naquela circunferência.

Essas inconsistências não impedem que se possa fazer um bom trabalho investigativo, mas o usuário do software (professores e estudantes) deve estar consciente de que elas podem ocorrer e ter conhecimento das razões (epistemológica e física) que as causam.

Na próxima seção serão analisados os tipos de erro que implicam em cálculos que levam a algumas imprecisões e uma simulação do plano será apresentada para que se possa entender como três pontos distintos e sabidamente colineares apareçam também como pertencentes a uma circunferência, como na situação do exemplo na Figura 1.

# **PRECISÃO E NÃO EXATIDÃO: ERROS DE CÁLCULO E A REPRESENTAÇÃO FÍSICA LIMITADA DO PLANO COMO UM CONJUNTO DE PONTOS DISCRETOS**

Como é possível que tenha ocorrido a inconsistência verificada no exemplo da Figura 1? Como o GeoGebra realiza seus cálculos? A Figura 5 é uma cópia da captura de tela da mesma situação, porém com os cálculos realizados pelo GeoGebra para verificar se os três pontos colineares **F**, **G** e **H** podem estar na mesma circunferência através da substituição de suas respectivas coordenadas nas equações da reta **i** (que contém o lado **c** do triângulo) e da circunferência **t**.

As coordenadas dos pontos distintos **F**, **G** e **H** (transportadas para a parte inferior da "Janela de Visualização") foram substituídas nas equações da reta **i** e da circunferência **t** (ambas em vermelho na "Janela de Álgebra"). Os resultados obtidos (Números em azul na "Janela de Álgebra"), com arredondamento de 10 algarismos significativos, pela substituição das coordenadas dos pontos **F**, **G** e **H** na equação da reta **i** estão identificados como "Fnaretai", "Gnaretai" e "Hnaretai", respectivamente, e os valores obtidos pela substituição das coordenadas dos pontos **F**, **G** e **H** na equação da circunferência **t** como "Fnocirculot", "Gnocirculot" e "Hnocirculot", respectivamente. Observe-se que esses valores são idênticos. Isso está consistente com a pertinência daqueles pontos tanto na reta como na circunferência.

#### **Figura 5**

*Cálculos do GeoGebra para as coordenadas dos pontos F, G e H nas equações da reta i e da circunferência t com arredondamento de 10 algarismos significativos*

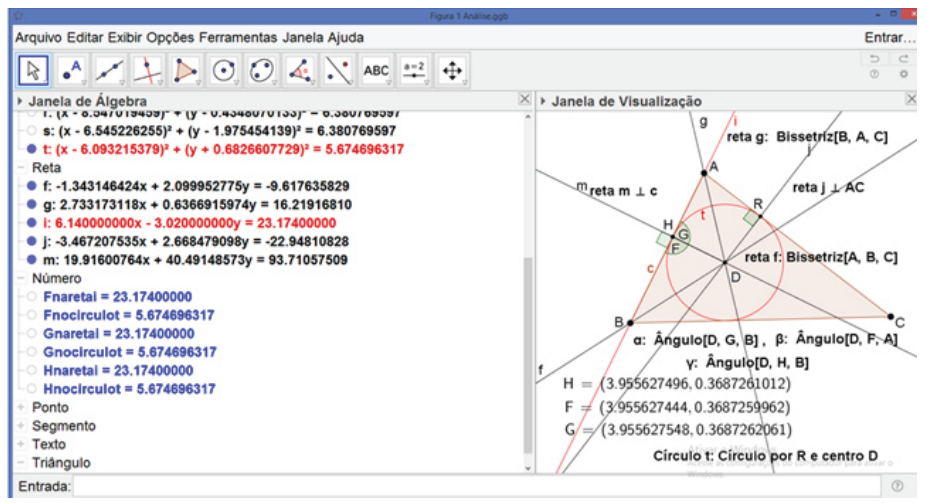

Porém, se a mesma construção for feita com arredondamento de 15 algarismos significativos, então o resultado para "Hnocirculot" já fica (minimamente) diferente dos outros dois, o que seria esperado teoricamente. A Figura 6 mostra esse fato.

#### **Figura 6**

*Cálculos do GeoGebra para as coordenadas dos pontos F, G e H nas equações da reta i e da circunferência t com arredondamento de 15 algarismos significativos*

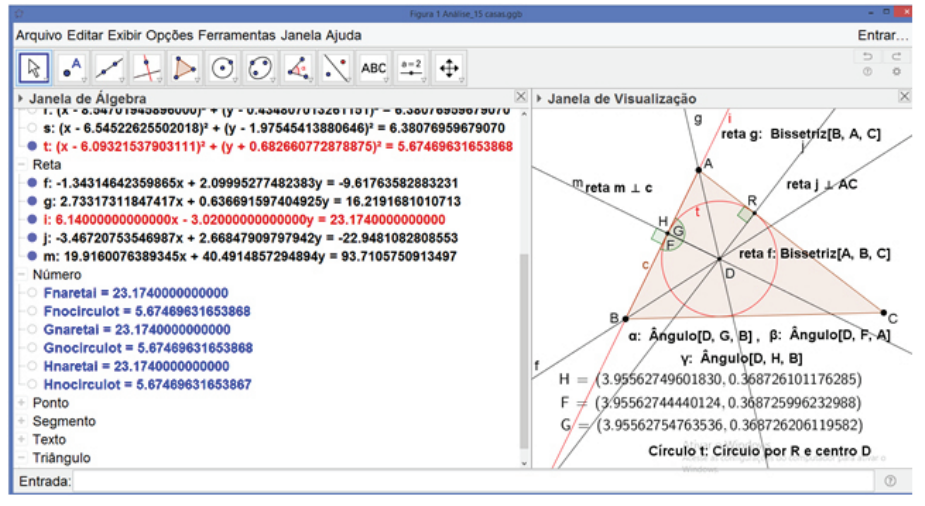

Esses resultados mostram que o GeoGebra identifica seus objetos na "Janela de Visualização" segundo cálculos que indicam *erros de arredondamento*.

Erros de arredondamento estão associados ao número de algarismos significativos com que um determinado sistema, ou software, trabalha. Já os chamados *erros de truncamento* ocorrem em processos com uma infinidade de operações ou com um grande número de casas (inteiras ou decimais) e que, por razões práticas são truncados (Barroso et al., 1987, p. 12). Os erros de arredondamento podem se propagar em sucessivas operações e os resultados podem também depender da ordem com que são realizadas as operações. Em Barroso et al. (1987, p. 14) pode-se encontrar um interessante exemplo que será reproduzido aqui.

Considere o seguinte sistema de duas equações lineares

$$
0,0030 x1 + 30,0000 x2 = 5,0010
$$
  

$$
1,0000 x1 + 4,0000 x2 = 1,0000
$$

A solução exata desse sistema é  $x_1 = 1/3$  e  $x_2 = 1/6$ .

O GeoGebra resolve corretamente o sistema com arredondamento, conforme se pode ver na Figura 7, que é cópia da captura de tela da resolução do sistema por escalonamento de matrizes (matrizes **m1** e a correspondente matriz escalonada **m2**). O problema que pode ocorrer é que se o arredondamento é precoce, em que 5001/3, que surge da multiplicação da primeira equação por  $1/0.003 = 1666.66...$ , é arredondado para 1667, então o sistema passaria a ser, após mais algumas operações entre linhas

$$
x_1 + 10000 x_2 = 1667
$$
  

$$
x_2 = 0,1667
$$

Esse sistema daria soluções  $x_1 = 0$  e  $x_2 = 0,1667$ , sendo o valor de  $x_1$  errado para o sistema original. Ver na Figura 7 as matrizes **m3** e sua escalonada **m4**.

Observe ainda que, na Figura 7, as representações figurais das duas equações na "Janela de Visualização" mostram duas retas cuja interseção é o ponto **A**, cujas coordenadas dão a solução do sistema.

Nesse exemplo não há, de fato, nenhum problema com os cálculos do GeoGebra, mas esses cálculos podem ser alterados por arredondamento como visto nas Figuras 5 e 6.

Arquivo Editar Exibir Opcões Ferramentas Janela Aiuda Entrar.  $D C$ | ≿  $\bullet$   $\prime$   $\downarrow$   $\triangleright$   $\odot$   $\odot$   $\&$   $\cdot$   $\rightleftharpoons$   $\oplus$  $\overline{a}$ - Janela de Álgebra X → Janela de Visualização  $\exists \forall f_x \forall$  $\overline{\mathbf{3}}$  $eq1: 0.003x + 30y = 5.001$  $eq2: x + 4y = 1$  $2.5$  $A = (0.3333, 0.1667)$  $a = -1$  $\overline{2}$  $b = -10000$  $c = -1667$  $1.5$  $0.003$  30 5.001  $m1 =$  $\mathbf{1}$  $\overline{4}$ 1 ٠  $1 \t0 \t0.3333$  $m2 =$  $0 \quad 1 \quad 0.1667$ 0.5  $\mathbf{1}$ 10000 1667  $m<sup>3</sup>$  $\equiv$  $\mathbf 1$ 0.1667 n  $-25$ 5  $-1.5$  $-0.5$  $\overline{c}$  $\overline{0.5}$  $\frac{1}{2}$ 7  $\overline{35}$  $\overline{45}$ ā  $\overline{\phantom{a}}$  $\begin{array}{c} 1 \\ 0 \end{array}$  $\mathbf{0}$  $\mathbf{0}$  $m4 =$ 0.1667  $-0.5$  $\mathbf{1}$  $^{\circ}$  $\bullet$   $\circ$ Entrada

**Figura 7** *Resolução do sistema por escalonamento de matrizes no GeoGebra*

Voltando ao exemplo da Figura 1, seria interessante abordá-lo sob o ponto de vista figural e considerando que o plano da tela do computador não é um *continuum*. Fazendo uma simulação, suponha que os pixels da tela do computador sejam representados pelos pontos de interseção de uma malha de distância de 0,001 como na Figura 8. Nessa figura, a reta **r** (em vermelho) tem coeficiente angular irracional, e portanto, não passaria por nenhum dos vértices da malha. Então, nessa malha, a reta seria dada por pontos discretos (isolados), algunsmarcados empreto na figuramais ostrês pontos**F**, **G** e **H** (em vermelho). Além disso, está desenhada a circunferência **c** que passa por esses três pontos. Tanto a reta **r** como a circunferência **c** estão representadas na figura apenas como referência e suas equações estão ali representadas.

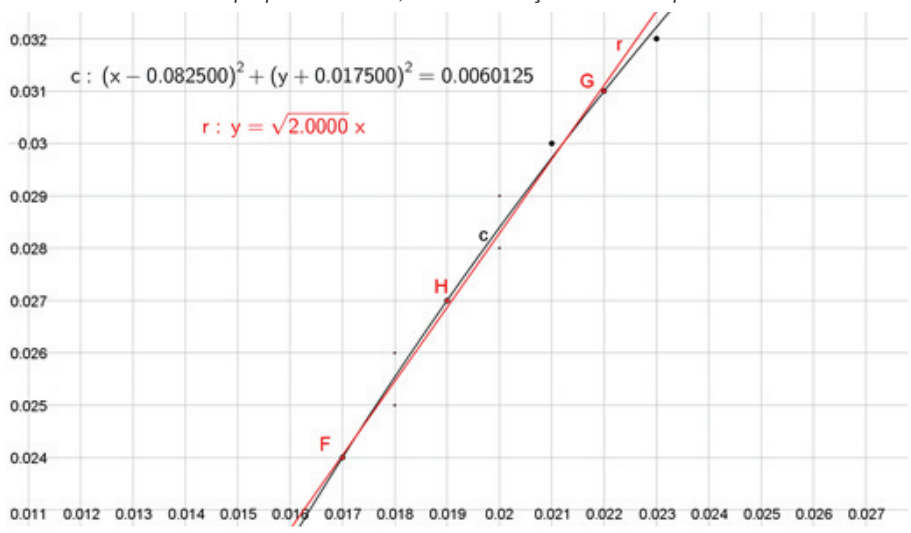

*Reta e circunferência dadas por pontos discretos, em uma simulação da malha de pixels*

O distanciamento na figura (através do *zoom*) permite perceber os pontos da malha que compõem a reta e a circunferência (Figura 9). Observe os pontos da malha se acumulando nas duas curvas:

#### **Figura 9**

**Figura 8**

*Reta e circunferência dadas por pontos discretos, em uma simulação da malha de pixels e com distanciamento por zoom*

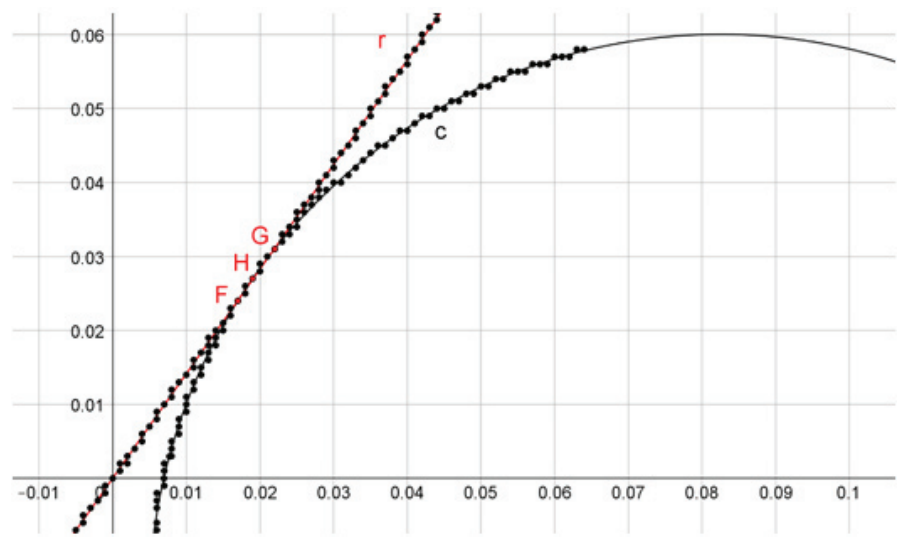

Com um distanciamento ainda maior já se pode ver os pontos da malha acumulados formando aparentes curvas contínuas (Figura 10).

#### **Figura 10**

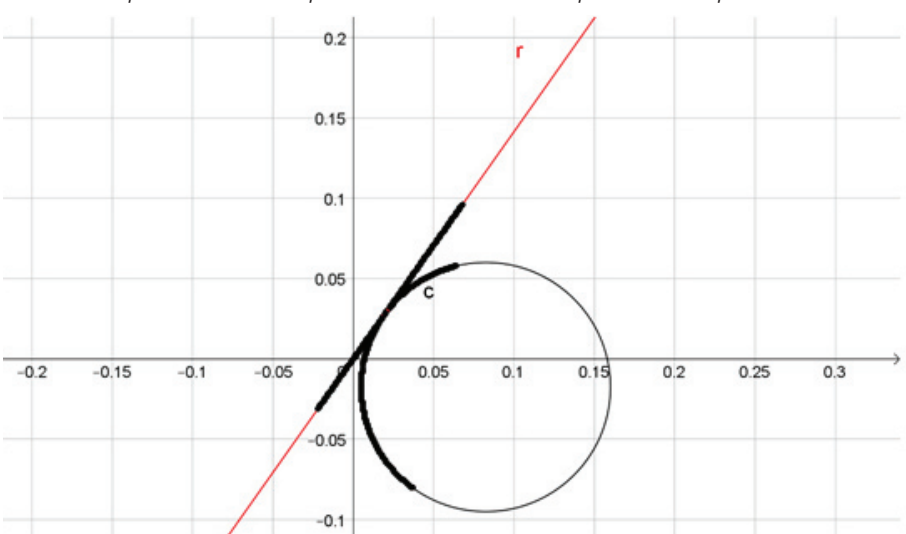

*Reta e circunferência dadas por pontos discretos, em uma simulação da malha de pixels e com maior distanciamento por zoom. Note-se a aparente continuidade das curvas por meio desses pontos*

A simulação nas Figuras 8, 9 e 10 mostram como seria possível que o GeoGebra reconhecesse três pontos distintos e colineares **F**, **G** e **H** estando em uma mesma circunferência. Na Figura 10 tem-se a impressão de que a reta e a circunferência são tangentes.

### **CONSIDERAÇÕES FINAIS**

Os Softwares de Geometria Dinâmica (SGD) constituem uma ferramenta poderosa para o ensino-aprendizagem e para investigações em Geometria. Neste trabalho foram analisadas as características que revelam as potencialidades e as limitações desses softwares e, em particular, do GeoGebra. A principal característica de um SGD é o dinamismo, que permite o movimento de objetos em uma figura sem alterar propriedades geométricas previamente estabelecidas. Essa característica, que se realiza através do arrastro de objetos (utilizando a ferramenta 'Mover", no GeoGebra), permite descobrir e observar invariantes da figura. Além disso, ela permite, para efeito de investigações, análises quantitativas sobre a variação de medidas de áreas, perímetros, comprimentos e de ângulos. Essas medidas dependem da precisão do software e é aqui que se evidenciam suas limitações.

As limitações de um SGD foram analisadas aqui através de três situações que exibem exemplos minuciosos. As razões que geram tais limitações são consequência de um fato (a existência de pares de segmentos incomensuráveis), comprovado pelos geômetras da Grécia antiga, que implica na impossibilidade de se realizar uma medida com exatidão. Alie-se a isso a limitação de ordem física dos computadores, que apresentam um plano não contínuo, formado por pontos discretos. Por que isso importa, se é possível ter uma precisão razoável nas medições? A questão não é essa. Tais limitações geram inconsistências com a teoria e essas inconsistências são aqui reveladas nos exemplos elaborados pelos autores. No primeiro exemplo foi apresentada uma situação de tangência de circunferência e reta em que três pontos distintos são revelados pelo software como pertencentes tanto à reta como à circunferência. No segundo exemplo são apresentadas retas que passam por um ponto do eixo *y* e por um ponto do eixo *x*, ambos distintos da origem. Porém, tais retas surgem, na "Janela de Álgebra", como paralelas ao eixo *y*. Além disso, algumas impossibilidades, também geradas pela limitação na precisão, podem surgir. Por exemplo, analisar lugares geométricos gerados pelo software pode se tornar uma tarefa inviável, como foi apresentado no exemplo da terceira situação deste trabalho.

Apresentou-se ainda neste trabalho uma discussão sobre erros de arredondamento, resultantes das limitações de precisão do software, que podem levar a resultados errados na resolução de um sistema de equações. Ainda, seguindo nessa linha de discussão sobre precisão de medidas, apresentou-se uma simulação do "plano" discreto, entendido pelo software para justificar a inconsistência sobre tangência surgida no primeiro exemplo

É preciso ressaltar que ter conhecimento dessas limitações não tornam o software inútil. Pelo contrário, conhecer todas as potencialidades e limitações de uma ferramenta é uma condição necessária para que se possa trabalhar com proveito com essa ferramenta. É importante que professores tenham consciência dessas potencialidades e limitações para poderem explorar o potencial semiótico da ferramenta que emergirá das experiências decorrentes das tarefas designadas aos estudantes. As inconsistências que eventualmente surjam podem confundir e gerar bloqueios nos estudantes (por não acreditarem mais na teoria) e impedir que os professores utilizem o software com segurança em suas aulas.

# **DECLARAÇÃO DE CONTRIBUIÇÃO DOS AUTORES**

JLRP escreveu este trabalho como parte de uma tese em desenvolvimento sob a orientação de MTM. Ambos os autores discutiram as ideias apresentadas neste trabalho e ambos revisaram a versão final.

### **DECLARAÇÃO DE DISPONIBILIDADE DE DADOS**

Os dados e figuras apresentados neste trabalho estarão disponíveis pelo autor correspondente MTM, segundo solicitação razoável.

# **REFERÊNCIAS**

Barroso, L. C. et al. (1987). *Cálculo numérico (com aplicações)* (2ª ed.). São Paulo: Harbra.

Bussi, M. G. B., & Mariotti, M. A. (2008). Semiotic mediation in the mathematics classroom: artifacts and signs after a vygotskian perspective. In: M. A. Clements et al (Eds.), *Handbook of international research in mathematics education* (Chap. 28, pp. 746-783). Routledge.

Duval, R. (2012). Abordagem cognitiva de problemas de geometria em termos de congruência (M.T. Moretti, Trad.). *Revemat*, *7*(1), 118-138.

Fritz, K. V. (1944). The discovery of incommensurability by Hippasus of Metapontum. *Annals of Mathematics*, *46*(2), 242-264.

Gontijo, C. H. (2007). *Relações entre Criatividade, Criatividade em Matemática e Motivação em Matemática de Alunos do Ensino Médio* (Tese de Doutorado em Psicologia). Universidade de Brasília, Brasília, DF, Brasil.

Gontijo, C. H., Carvalho, A. T., Fonseca, M. G., & Farias, M. P. (2019). *Criatividade em Matemática – conceitos, metodologias e avaliação*. Editora Universidade de Brasília.

Gravina, M. A. (2015). O potencial semiótico do GeoGebra na aprendizagem da geometria: uma experiência ilustrativa [Versão Eletrônica], *Vidya*, *35*(2), 237-253.

Laborde, C. (2000). Dynamic geometry environments as a source of rich learning contexts for the complex activity of proving. *Educational Studies in Mathematics*, *44*, 151-161.

Laborde, C. (2001). Integration of technology in the design of geometry tasks with cabri-geometry. *International Journal of Computers for Mathematical Learning*, *6*, 283–317.

Leikin, R. (2015). Problem posing for and through Investigations in a Dynamic Geometry Environment. In: F. M. Singer, F. M., Ellerton & J. Cai, (Eds.) *Problem Posing: From Research to Effective Practice* (pp. 373-391). Springer.

Mariotti, M. A. (2013). Introducing students to geometric theorems: how the teacher can exploit the semiotic potential of a DGS. *ZDM Mathematics Education*, *45*, 441–452.

Mariotti, M. A. & Baccaglini-Frank, A. (2010). Generating Conjectures in Dynamic Geometry: The Maintaining Dragging Model. *International Journal of Computers for Mathematical Learning*, *15*(3), 225–253.

Pasquali, K. C. (2004). Máximos e Mínimos em Geometria Euclidiana Plana (Trabalho de conclusão de curso). Universidade Federal de Santa Catarina, Florianópolis, SC, Brasil.

Silver, E. A. (1997). Fostering Creativity through Instruction Rich in Mathematical Problem Solving and Problem Posing. *ZDM – The International Journal on Mathematics Education*, *29*(3), 75-80.

Sriraman, B. (2004). The characteristics of mathematical creativity. *The Mathematical Educator*, *14*(1), 19-34.

Stormowski, V., Gravina, M. A., & Lima, J. V. (2013). Tecnologia na aula de matemática: a importância do potencial semiótico. *Novas Tecnologias na Educação*, 11(3), 1-10.

Yefimov, N. (1964). *A brief course in analytic geometry*. Moscou: Peace Publishers.